# **Resolución de problemas de recargas inesperadas en switches Catalyst 9000**

## **Contenido**

Introducción **Requirements** Componentes Utilizados Antecedentes Motivos comunes de recarga Recopilar datos relevantes Motivo de la última recarga Registro incorporado Comando de soporte técnico Comandos que se deben recopilar para TAC **Tracelogs** Informes del sistema Errores de Cisco Información Relacionada

## **Introducción**

Este documento describe cómo resolver problemas de recargas inesperadas y qué información específica recolectar después del evento en los switches Catalyst 9000.

## **Requirements**

No hay requisitos específicos para este documento.

### **Componentes Utilizados**

Este documento no tiene restricciones específicas en cuanto a versiones de software y de hardware.

La información que contiene este documento se creó a partir de los dispositivos en un ambiente de laboratorio específico. Todos los dispositivos que se utilizan en este documento se pusieron en funcionamiento con una configuración verificada (predeterminada). Si tiene una red en vivo, asegúrese de entender el posible impacto de cualquier comando.

## **Antecedentes**

Puede haber una variedad de razones por las que puede ocurrir una recarga inesperada o un evento de recarga silenciosa. Para solucionar problemas y encontrar la causa principal, es imprescindible conocer la fecha y la hora del evento y recopilar toda la información posible del dispositivo de inmediato. Esto garantiza que toda la recopilación de registros es precisa y completa (no se sobrescribe con el dispositivo a medida que pasa el tiempo).

### **Motivos comunes de recarga**

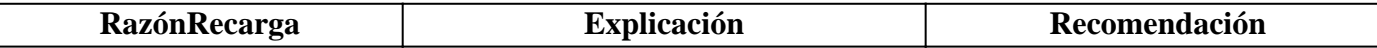

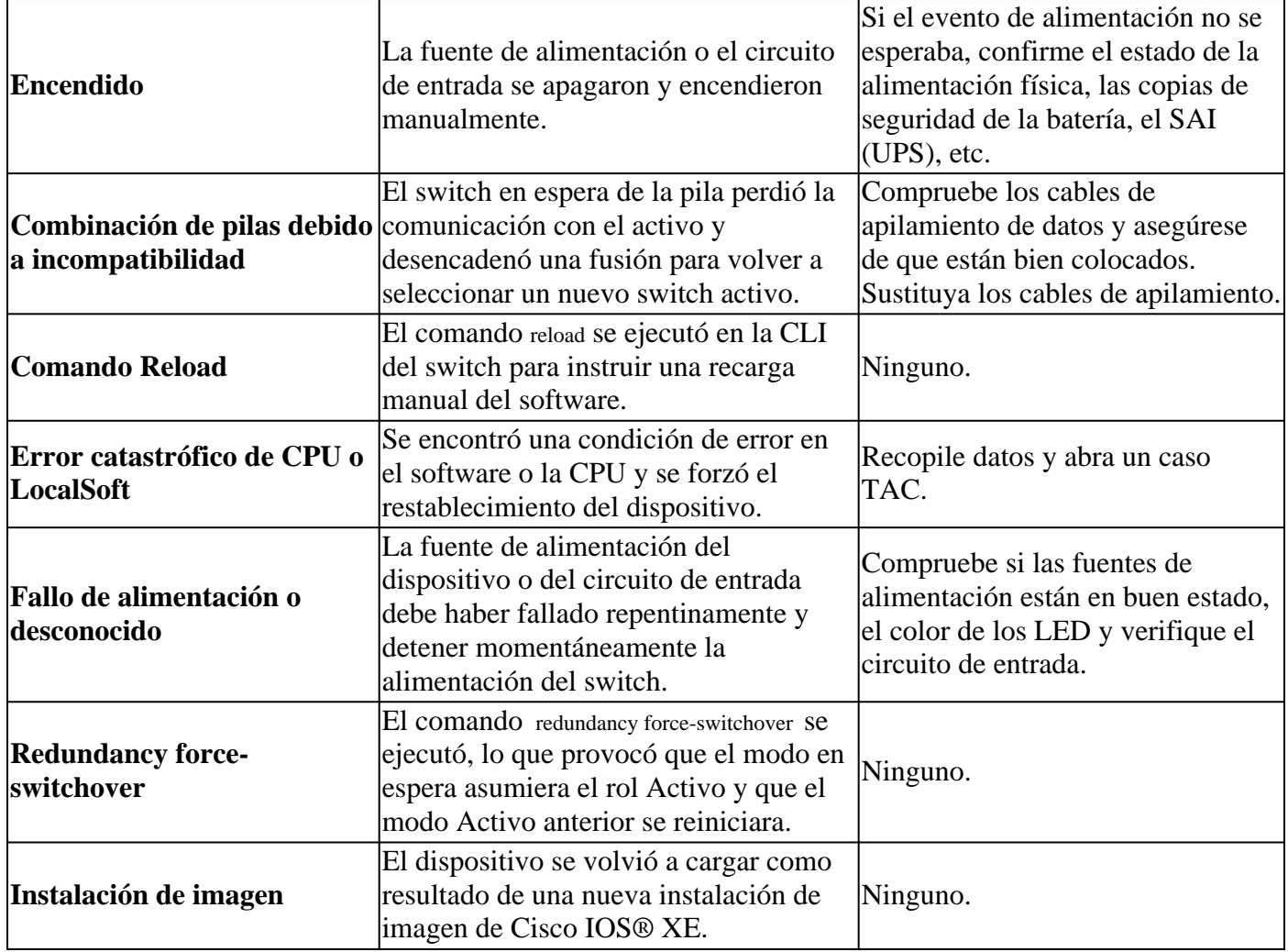

## **Recopilar datos relevantes**

- Fecha y hora exactas de la incidencia.
- ¿Qué ocurría antes del evento de recarga inesperado? Es posible que se haya producido un cambio en la configuración, que se haya iniciado sesión en el dispositivo o que éste no se haya modificado.
- ¿Existen mensajes de Syslog de errores notificados antes del evento? Si hay servidores Syslog externos, compruebe si hay registros de errores relacionados.
- Recopile la show tech-support desde el dispositivo.
- Cualquier otro dato u observación que pueda ayudar a comprender lo que precedió al evento (fallos de alimentación, etc.).

**Precaución**: es muy importante recopilar la información inmediatamente después de que se produzca el evento. No hay garantías de proporcionar una causa raíz adecuada si la recolección de registros ocurre días o semanas después de que se produjo el evento de recarga.

Una vez que el dispositivo esté activo y estable, recopile esta información adicional para ayudar a determinar la causa del evento de recarga.

### **Motivo de la última recarga**

Compruebe cuál fue el último motivo de recarga registrado por el sistema.

Switch#

**show version | include uptime|returned|reload|Version**

Cisco IOS XE Software, Version 16.12.08 Cisco IOS Software [Gibraltar], Catalyst L3 Switch Software (CAT9K IOSXE), Version 16.12.8, RELEASE SOFT licensed under the GNU General Public License ("GPL") Version 2.0. The software code licensed under GPL Version 2.0 is free software that comes GPL code under the terms of GPL Version 2.0. For more details, see the BOOTLDR: System Bootstrap, Version 17.10.1r, RELEASE SOFTWARE (P) Switch uptime is 3 hours, 14 minutes System returned to ROM by Reload Command

**Last reload reason: Reload Command**

Next reload AIR license Level: AIR DNA Advantage Switch Ports Model SW Version SW Image Mode Configuration register is 0x102 (will be 0x2102 at next reload)

#### **Registro incorporado**

El dispositivo almacena datos históricos sobre los últimos eventos de recarga experimentados. Esta información es importante para verificar si las recargas han sido recurrentes y cuál fue el motivo registrado por el switch. El comando utilizado para ver estos datos es show logging onboard switch uptime detail.

<#root>

Switch#

```
show logging onboard switch active uptime detail
--------------------------------------------------------------------------------
UPTIME SUMMARY INFORMATION
--------------------------------------------------------------------------------
First customer power on : 04/28/2022 01:24:40
Total uptime : 0 years 41 weeks 2 days 9 hours 55 minutes
Total downtime : 0 years 22 weeks 4 days 7 hours 3 minutes
Number of resets : 326
Number of slot changes : 2
Current reset reason : Reload Command
Current reset timestamp : 07/19/2023 15:23:33
Current slot : 1
Chassis type : 215
Current uptime : 0 years 0 weeks 0 days 3 hours 0 minutes
--------------------------------------------------------------------------------
-+++++UPTIME CONTINUOUS INFORMATION
                             --------------------------------------------------------------------------------
Time Stamp | Reset | Uptime
MM/DD/YYYY HH:MM:SS | Reason | years weeks days hours minutes
--------------------------------------------------------------------------------
07/13/2023 17:57:49 Image Install 0 0 0 0 0
07/13/2023 18:48:58 Reload Command 0 0 0 0 40
07/14/2023 00:55:30 Reload Command 0 0 0 6 0
07/14/2023 11:15:44 Reload Command 0 0 0 10 0
07/14/2023 20:02:26 Reload Command 0 0 0 8 0
07/17/2023 11:32:29 Reload Command 0 0 2 15 0
```

```
07/17/2023 21:00:59 Reload Command 0 0 0 9 0
07/18/2023 08:36:20 Reload Command 0 0 0 11 0
07/18/2023 11:00:28 Reload Command 0 0 0 2 0
07/19/2023 07:02:14 Reload Command 0 0 0 19 0
  07/19/2023 15:23:33 Reload Command 0 0 0 8 0
--------------------------------------------------------------------------------
```
### **Comando de soporte técnico**

Este comando recopila información general del sistema y su estado actual. Los comandos descritos anteriormente se incluyen en este paquete de soporte. El TAC solicita este archivo de salida al abrir un caso.

Hay diferentes maneras de recopilarlo:

- **Sesión de Terminal Registrada:** Utilice un programa de terminal y registre la sesión en un archivo de texto. A continuación, desde CLI, ejecute el comando **show tech-support** y espere a que finalice la recopilación. Proporcione el archivo de texto al caso TAC.
- **Redirigido a un archivo:** desde la CLI, ejecute el comando **show tech-support | redirect flash:** *ShowTech.txt*. Esto crea un archivo de texto en la memoria flash del dispositivo con los resultados del comando techsupport. Después, deberá extraer el archivo del dispositivo mediante cualquier protocolo de transferencia disponible en la red. (TFTP, FTP, SCP, etc.).

```
<#root>
```

```
Switch#
show tech-support | redirect flash:ShowTech.txt
Switch#
dir flash: | include .txt
499721 -rw- 16090 Jul 19 2023 15:24:02 +00:00 rdope_out.txt
499728 -rw- 1328023 Jul 19 2023 19:12:57 +00:00 ShowTech.txt
Switch#
copy flash:ShowTech.txt tftp:
Address or name of remote host []? 192.168.1.1
Destination filename [ShowTech.txt]?
```
## **Comandos que se deben recopilar para TAC**

El switch almacena información de registro del sistema que se puede utilizar para analizar en profundidad lo que estaba sucediendo antes y después de que se produjera el evento de recarga inesperado. Si se produjo un desperfecto, el switch también almacena los datos del desperfecto en un archivo cifrado que pueden analizar los expertos del TAC.

### **Tracelogs**

!!!

Los tracelogs son registros internos de cada proceso dentro de Cisco IOS® XE. El directorio tracelogs se crea de forma predeterminada y su contenido se sobrescribe periódicamente. Esta carpeta se encuentra en la bootflash or flash del dispositivo Catalyst.

#### **Generar los tracelogs**

```
<#root>
Switch#
request platform software trace archive
Creating archive file [flash:Switch_1_RP_0_trace_archive-20230719-192115.tar.gz]
Done with creation of the archive file: [flash:Switch 1 RP 0 trace archive-20230719-192115.tar.gz]
Switch#
dir flash: | include .gz
499729 -rw- 29573907 Jul 19 2023 19:21:22 +00:00
Switch_1_RP_0_trace_archive-20230719-192115.tar.gz
```
### **Informes del sistema**

Un informe del sistema es un archivo comprimido que recopila la mayor parte de la información disponible en la ejecución del software cuando se produce una recarga inesperada. El informe del sistema contiene tracelogs, crashinfo y archivos de núcleo. Este archivo se crea automáticamente en el caso de una recarga inesperada en los switches Cisco IOS® XE que fue causada por un desperfecto o un error de software. El archivo se puede encontrar en la crashinfo directorio. Este archivo está cifrado y requiere la asistencia del TAC para la descodificación y el análisis.

<#root>

Switch#

**dir crashinfo: | include .gz** Directory of crashinfo:/ 19 -rwx 655080 Aug 7 2013 16:31:31 +00:00 **system-report\_1\_20130807-163050-UTC.gz**

> **Nota**: Estos archivos que terminan en la extensión .gz deben extraerse del dispositivo mediante cualquier protocolo de transferencia disponible en la red. (TFTP, FTP, SCP, etc.).

## **Errores de Cisco**

Hay algunos defectos que pueden causar una recarga inesperada en los switches Catalyst 9000 Series.

**Nota**: Solo los usuarios registrados de Cisco pueden acceder a la información de bug interno.

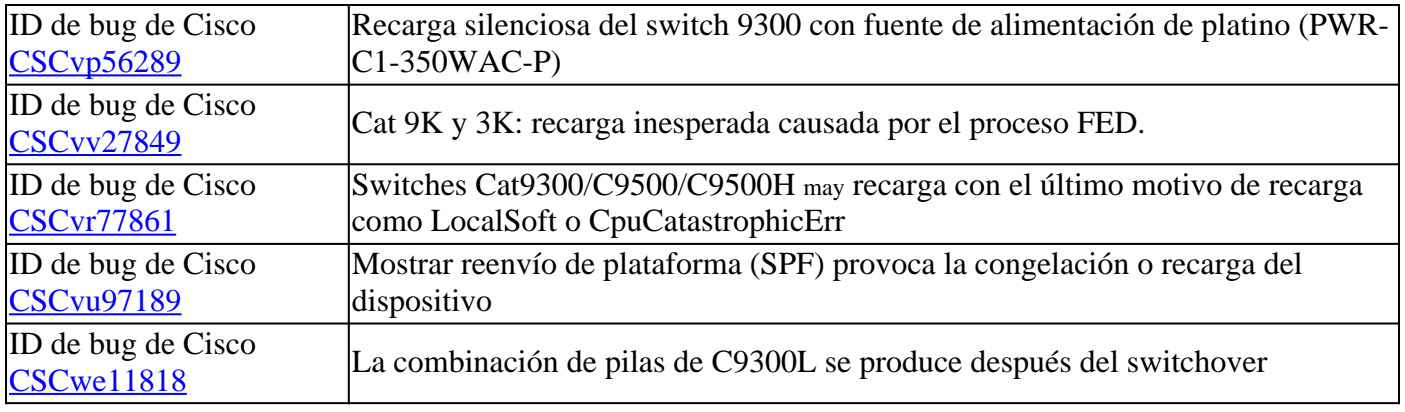

## **Información Relacionada**

• **[Asistencia técnica y descargas de Cisco](https://www.cisco.com/c/es_mx/support/index.html)**

### Acerca de esta traducción

Cisco ha traducido este documento combinando la traducción automática y los recursos humanos a fin de ofrecer a nuestros usuarios en todo el mundo contenido en su propio idioma.

Tenga en cuenta que incluso la mejor traducción automática podría no ser tan precisa como la proporcionada por un traductor profesional.

Cisco Systems, Inc. no asume ninguna responsabilidad por la precisión de estas traducciones y recomienda remitirse siempre al documento original escrito en inglés (insertar vínculo URL).